## **Quick Reference Guide**

## **User Guide and Viewing software is included in the CD and can be downloaded at www.ventrainc.com/download**

• VDR-600 hardwired power cable requires 3 wire connection to vehicle fuse

**Red** = Ignition / Accessory **Black** = Ground

**Yellow** = 12V Constant Power

Connect power plug into VDR-600 (PWR Input)

- Clean windshield prior to install
- Mount VDR-600 in the mid section of the windshield
- Insert Micro SD card into VDR-600 to format card. (**Do not insert or remove SD card while VDR-600 is powered on**)
- Power on VDR-600 by starting the vehicle ignition
- VDR will automatically record once card is formatted
- To view recording, install VDR-600 PC Desktop software
- Insert SD card into PC, Select the Drive SD card is located by clicking the OPEN folder SD card labeled **(Blackbox)**
- Select videos to view. Letters in the Event column represents different events

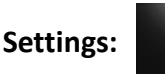

- To change settings, select the Gear Icon while SD card is loaded in the computer
- Change desired settings options and select Save to save new settings into SD card
- Safely eject the SD card from PC and insert into VDR-600. Power on VDR-600
- New settings will be loaded into VDR-600

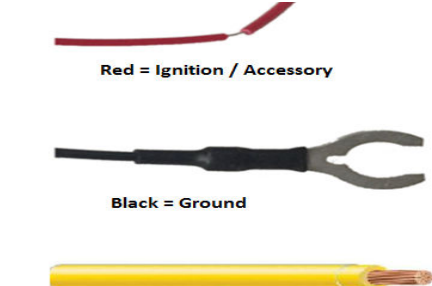

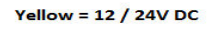

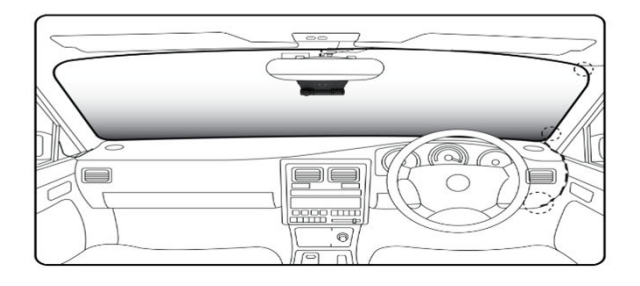

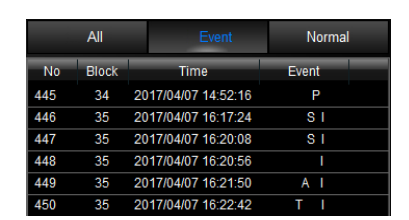

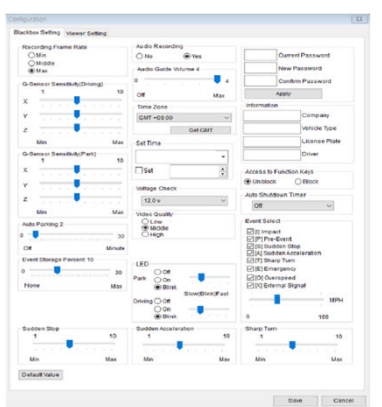

Ventra Technology Inc. Covina, CA. USA www.ventrainc.com info@ventrainc.com Tel: 888 4183833 **Warning: Install VDR-600 only when vehicle is safely parked and Power is OFF.** 

Ver. 07 19

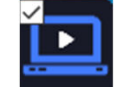

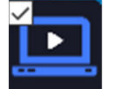

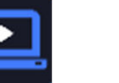

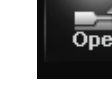